# **Highlight Color Codes**

When you are integrating your own source code into a webpage or document, syntax highlighting can provide improved readability. Highlight takes care of this task for you. **BY CHRISTIAN PERLE**

Ithough there are dozens of<br>editors capable of **syntax high-**<br>lighting, only a few allow you<br>to store formatted and highlighted editors capable of **syntax highlighting**, only a few allow you to store formatted and highlighted document formats. *Highlight*, a purpose built tool by André Simon fills this gap, and is available at *http://www. andre-simon.de/*.

The source code archive, *highlight-1.3.tar.gz*, is also available on this month's subscription CD. As there is more to the installation than the standard rule of three *./configure; make; make install*, we have also included a **shell script** called *insthighlight.sh*.

Copy both of these files to a single directory and then type the following command to launch the script:

#### sh insthighlight.sh

During the course of the installation, you will be prompted to supply the *root* password as the script requires write access to the */usr/local* branch of the filesystem – to */usr/local/bin* and */usr/local/share/ highlight* to be more precise.

## **Let there be light**

To launch the program for the first time, simply use the following syntax:

highlight -I *inputfilename* > *outputfilename*.html

Highlight uses the file extension to recognize the input file type. Three output

#### **OUT OF THE BOX**

There are thousands of tools and utilities for Linux."Out of the box"takes a pick of the bunch and each month suggests a little program, which we feel is either absolutely indispensable or unduly ignored.

formats are available: HTML with *C***ascading** *S***tyle** *S***heets** (CSS), *R*ich *T*ext *F*ormat (RTF) and **TeX**.

The *-I* option includes the style sheet definition in the HTML output file – omitting the option will create a separate file, called *highlight.css*, in the current working directory. You can use any browser with CSS capabilities to view the output. Figure 1 shows a **POV-Ray** scene description as viewed in the Mozilla browser.

## **Colors and Shapes**

It is quite simple to try out a different color style if the default style is not to your liking. To do so, set the *-s* flag and supply the style name. My favorites are *blue* and *darkness*. The following command provides an overview of the available styles:

ls /usr/local/share/2 highlight/\*.style

You can use the following command to discover the source file types supported by Highlight:

ls /usr/local/share/ $\overline{Z}$ highlight/\*.lang

## **Syntax highlighting:**

*Typically the use of color-coding to emphasize specific elements in a source code or configuration file.* **Shell script:**

*A file with shell commands that are parsed automatically. Shell scripts are typically used to automate recurring tasks.* **Cascading Style Sheets:** *An HTML extension*

*that abstracts concrete formatting characters from the logical structure of the document.*

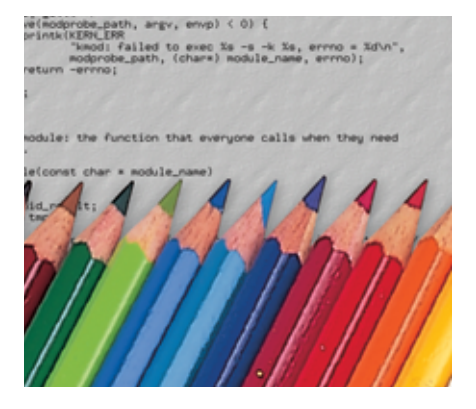

Attentive readers may have noticed that the language definition file for POV-ray files used in figure 1, *pov.lang*, is not listed. The good news is that the file is on the subscription CD – simply copy *pov.lang* to */usr/local/share/highlight*!

If your input file does not have an extension, you can use the *-S* option, followed by the name of the syntax definition to identify the file type, and redirect the input file from standard input using the *<* character.

As an example, Highlight will not automatically recognize your personal start script, *~/.bashrc*, as a shell script as the *.sh* extension is missing. But the following syntax will do the trick:

highlight -I -S sh  $\langle \sim / .b$ ashrc $\mathbb{Z}$ > bashrc.html

To integrate neatly formatted code into an Office document, you will need to set the *-R* flag to specify RTF instead of HTML as the output format:

highlight -R *inputfilename* > *outputfilename*.rtf

You can then use the OpenOffice or StarOffice RTF import filter to import the

# **GLOSSARY**

#### **TeX/LaTeX:**

*A professional text layout system that is particularly useful for scientific documents.* **POV-Ray:** *A free Raytracing (3D graphics) program that runs on numerous operating systems – such as Linux.The homepage is at*

*http://www.povray.org/.*

#### **Compiler Directive:**

*A keyword used to control the source code translation process, to omit specific code segments.*

**86**

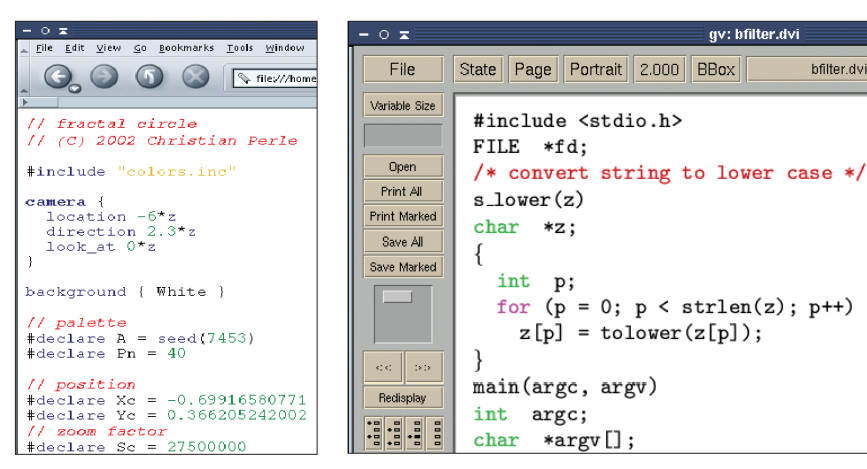

**Figure 3: Producing PostScript documents means a small detour via the TeX format**

output file into an existing document. The example in figure 2 shows the installation script embedded in a StarOf-

**Figure 1: HTML syntax highlight-**

**ing in Mozilla**

fice document. Users of the *TeX* layout system will be pleased to hear that Highlight can produce output in *TeX* format. The syntax is as follows

highlight -T *inputfilename* > *outputfilename*.tex

You can create a *PostScript* document from the *.tex* file, and then display the file with *gv* (Figure 3) or print it using *lpr*, by passing the file through the TeX interpreter and the *dvips* conversion tool:

```
tex outputfile.tex
dvips outputfile.dvi
```
The *-L* option is used to produce **LaTeX** output, although there was a slight glitch: a curly bracket was missing in the second to last line of the file we created.

# **Extending the Language Base**

If Highlight is unfamiliar with the syntax of your favorite programming language, you have the option of defining a new language definition. You do not need to recompile or rewrite the program to do so; instead simply add the keywords to a language file, with the *.lang* extension and store the file in the */usr/local/share/ .highlight* directory. The file format is simple:

- Lines starting with a hash sign # are comments and will be ignored.
- The KEYWORDS = section contains all

the keywords supported by the language, separated by space characters. The list must be typed in a single line.

bfilter.dvi

- TYPESMODS = is followed by a list of types supported by the language. As is the case in the keyword section, newline characters are not permitted in the list.
- STRINGDELIMITERS = is followed by a list of characters used to introduce or terminate strings.
- SINGLELINECOMMENT = is followed by the character (or string) used to designate a single-line comment.
- MULTILINECOMMENT = designates the character (or string) used for multiple line comments.
- ISCASESENSITIVE = specifies whether Highlight should (true) or should not (false)distinguish upper and lower case for keywords.
- DIRECTIVE = specifies the character used by the language to designate compiler directives.
- ESCCHAR= specifies the character used to escape non-standard characters in the language.

If the language in question does not support one of the categories in this list, you can simply omit the category. The *bash* shell does not support multiple line comments, for example, so the *sh.lang* does not include a *MULTILINECOM-MENT=* entry.

Highlight's author would be pleased to receive new language definitions. So, if you are feeling bored, why not create a *lang* file an undefined language?

> *Christian Perle currently works as a developer at secunet Security Networks AG. Christian discovered Linux in 1996, after*

**THE AU**

**AUTHOR** 

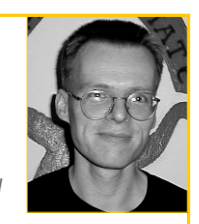

*playing around with the Sinclair ZX 81, Atari ST and finally IBM PC.When not hacking Linux stuff he can often be found playing guitar and "Magic:The Gathering".*

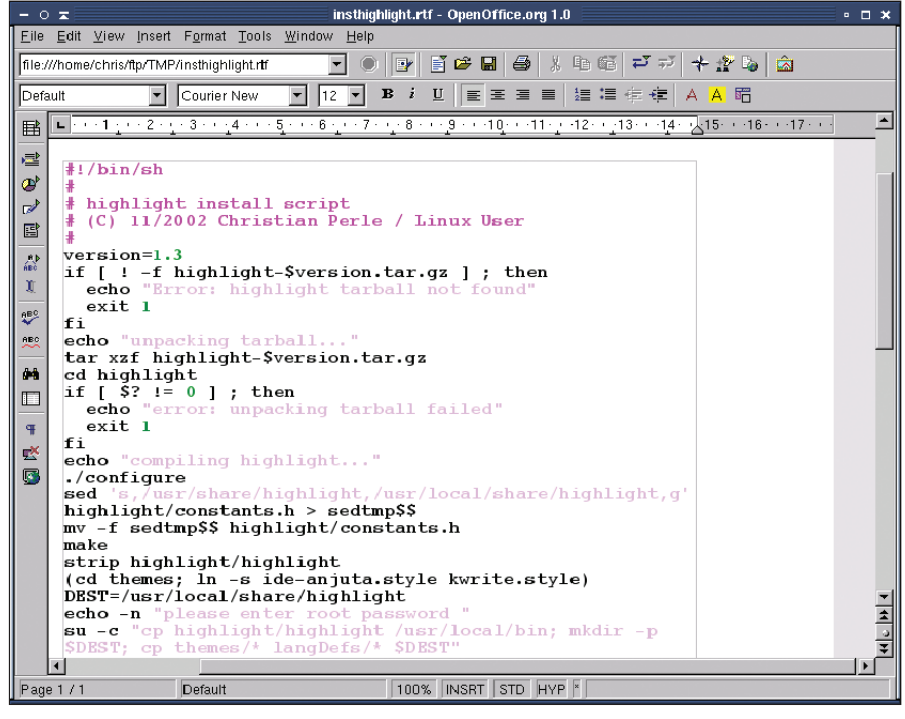

**Figure 2: Neatly formatted and imported as RTF**